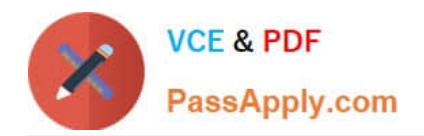

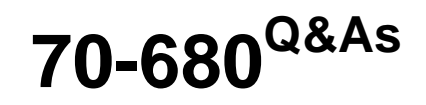

Windows 7 Configuring

# **Pass Microsoft 70-680 Exam with 100% Guarantee**

Free Download Real Questions & Answers **PDF** and **VCE** file from:

**https://www.passapply.com/70-680.html**

100% Passing Guarantee 100% Money Back Assurance

Following Questions and Answers are all new published by Microsoft Official Exam Center

**C** Instant Download After Purchase

**83 100% Money Back Guarantee** 

- 365 Days Free Update
- 800,000+ Satisfied Customers  $603$

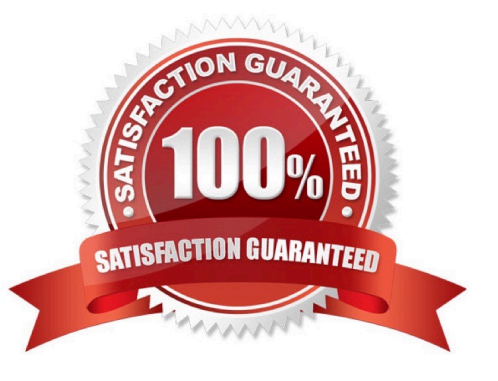

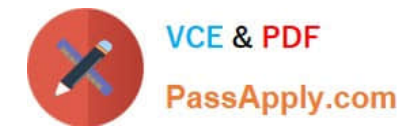

### **QUESTION 1**

You have a computer that runs Windows 7.

You run Runas and specify the /savecred parameter to start an application.

You need to delete the stored password.

What should you do?

- A. Run Del and specify the /p parameter.
- B. Run Runas and specify the /noprofile parameter.

C. From Credential Manager, modify the Windows credentials.

D. From Authorization Manager, modify the Authorization Manager options.

Correct Answer: C

Credential Manager Credential Manager stores logon user name and passwords for network resources, including file servers, Web sites, and terminal services servers. Credential Manager stores user name and password data in the Windows Vault. You can back up the Windows Vault and restore it on other computers running Windows 7 as a method of transferring saved credentials from one computer to another. Although Credential Manager can be used to back up some forms of digital certificates, it cannot be used to back up and restore the self-signed Encrypting File System (EFS) certificates that Windows 7 generates automatically when you encrypt a file. For this reason, you must back up EFS certificates using other tools. You will learn about backing up EFS certificates later in this lesson.

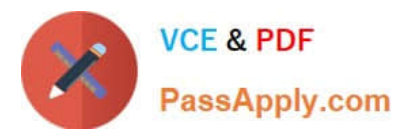

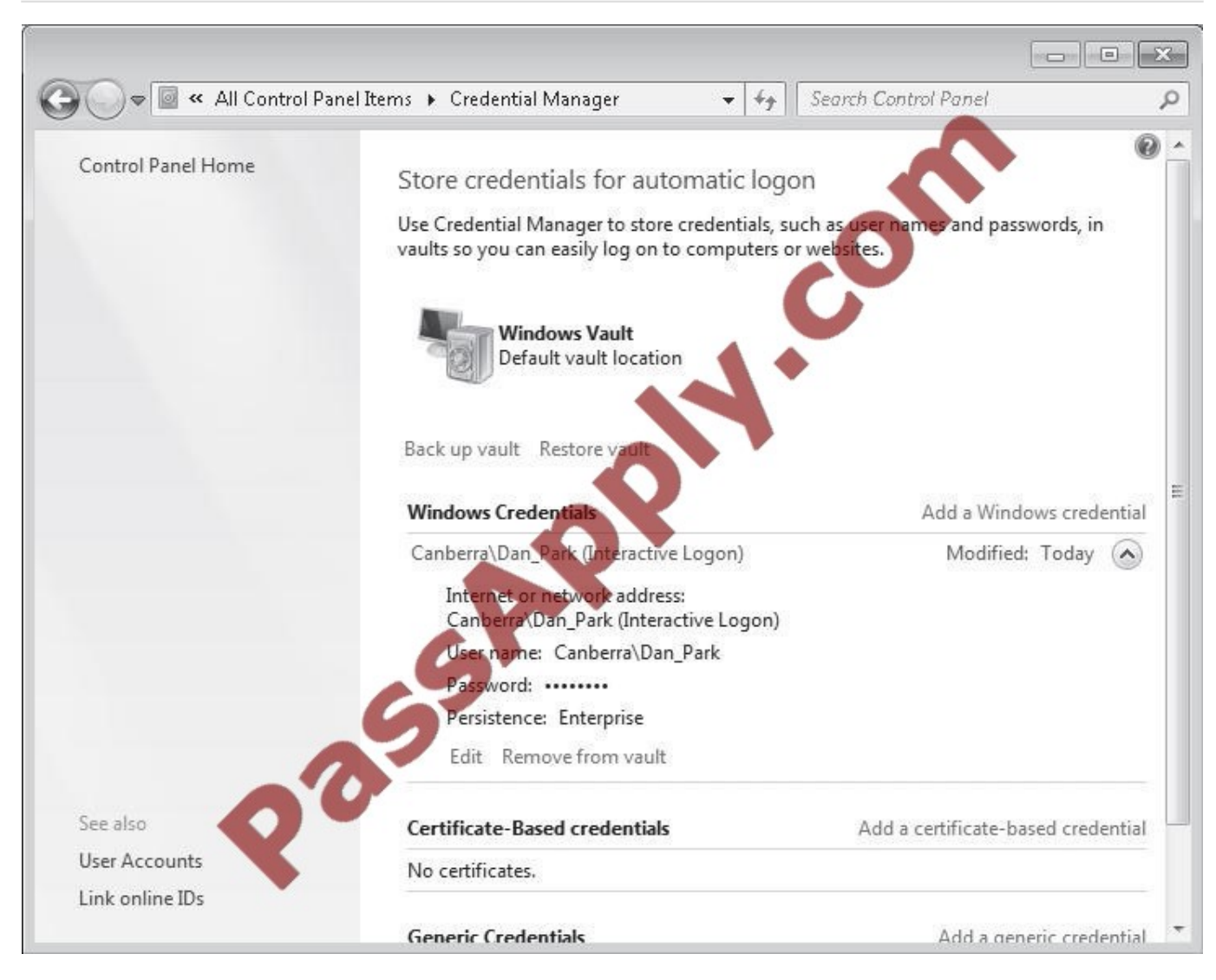

## **QUESTION 2**

You have a wireless access point that is configured to use Advanced Encryption Standard (AES) security. A pre-shared key is not configured on the wireless access point.

You need to connect a computer that runs Windows 7 to the wireless access point.

Which security setting should you select for the wireless connection?

A. 802.1x

- B. WPA-Personal
- C. WPA2-Enterprise
- D. WPA2-Personal

Correct Answer: C

WPA and WPA2 indicate compliance with the security protocol created by the Wi-Fi Alliance to secure wireless

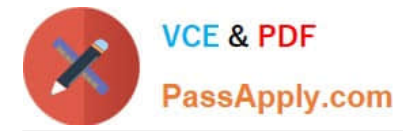

computer networks. WPA2 enhances WPA, which in turn addresses weaknesses in the previous system, WEP. WPA was

intended as an intermediate measure to take the place of WEP while an IEEE 802.11i standard was prepared. 802.1X provides port-based authentication, which involves communications between a supplicant (a client computer), an

authenticator (a wired Ethernet switch or WAP), and an authentication server (typically a Remote Authentication Dial In User Service, or RADIUS, server).

#### WPA2-Enterprise

WPA-Enterprise and WPA2-Enterprise authenticate through the Extensible Authentication Protocol (EAP) and require computer security certificates rather than PSKs. The following EAP types are included in the certification program:

## -EAP-TLS

-EAP-TTLS/MSCHAPv2

-PEAPv0/EAP-MSCHAPv2

-PEAPv1/EAP-GTC

-EAP-SIM

If you want to use AES and to use computer certificates rather than a PSK, you would choose WPA2- Enterprise.

#### WPA2-Personal

If you have a small network that is not in a domain and cannot access a CA server, but you install a modern WAP that supports AES, you would use WPA2-Personal (with a PSK).

#### WPA-Personal

If you have a small network that is not in a domain and cannot access a CA server and your WAP does not support AES, you would use WPA-Personal.

# 802.1x

If you have a RADIUS server on your network to act as an authentication server and you want the highest possible level of security, you would choose 802.1X.

# **QUESTION 3**

You have a computer that runs Windows 7. The computer contains one hard disk. The hard disk is configured as shown in the following table.

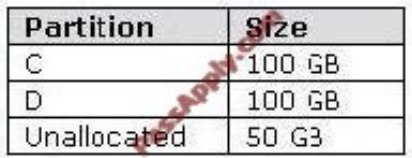

You install a new 250-GB hard disk in the computer.

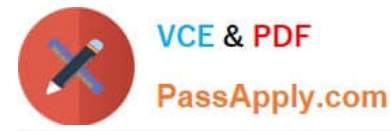

You need to ensure that all the files on the computer are available if a single disk fails.

What should you do?

- A. Create a mount point on C and D and then create a striped volume.
- B. Create a mount point on C and D and then create two striped volumes.
- C. Convert both disks to dynamic disks and then create a mirrored volume.
- D. Convert both disks to dynamic disks and then create two mirrored volumes.

Correct Answer: D

Creating a Mirrored Volume (RAID-1)

A mirrored or RAID-1 volume provides availability and fault tolerance but does not improve performance. It uses two disks (or two portions on separate disks) that are the same size. Any changes made to the first disk of a mirror set are also

made to its mirror disk. If the first disk fails, the mirror is broken and the second disk is used until the first is repaired or replaced. The mirror is then re-created, and the information on the working disk is mirrored on the repaired disk. The

disadvantage of RAID-1 is that you need (for example) two 200-GB disks to hold 200 GB of data. The advantage is that you can mirror a system disk containing your operating system.

You create a mirrored volume using a very similar procedure to the one that creates a striped volume, except that you right-click the first disk of your mirror and click New Mirrored Volume to start the appropriate wizard. You then select the

second disk. The second disk needs to have a portion of unallocated space that is at least as large as the disk you want to mirror. The drive letter for a mirrored volume is the same as the drive letter of the first disk. You can also use the

Diskpart tool to create a mirrored volume. At the DISKPART> prompt you first use the select disk command to select the first disk. You then enter a command with the syntax add disk=to specify the mirror disk.

#### **QUESTION 4**

A company has client computers that run Windows 7. You set up a virtual private network (VPN) infrastructure that uses a preshared key for authentication.

You need to create the VPN connection on the client computers.

Which setting should you choose? (To answer, select the appropriate setting in the work area.)

Hot Area:

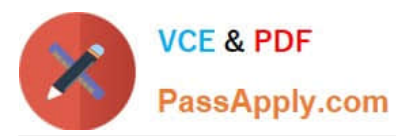

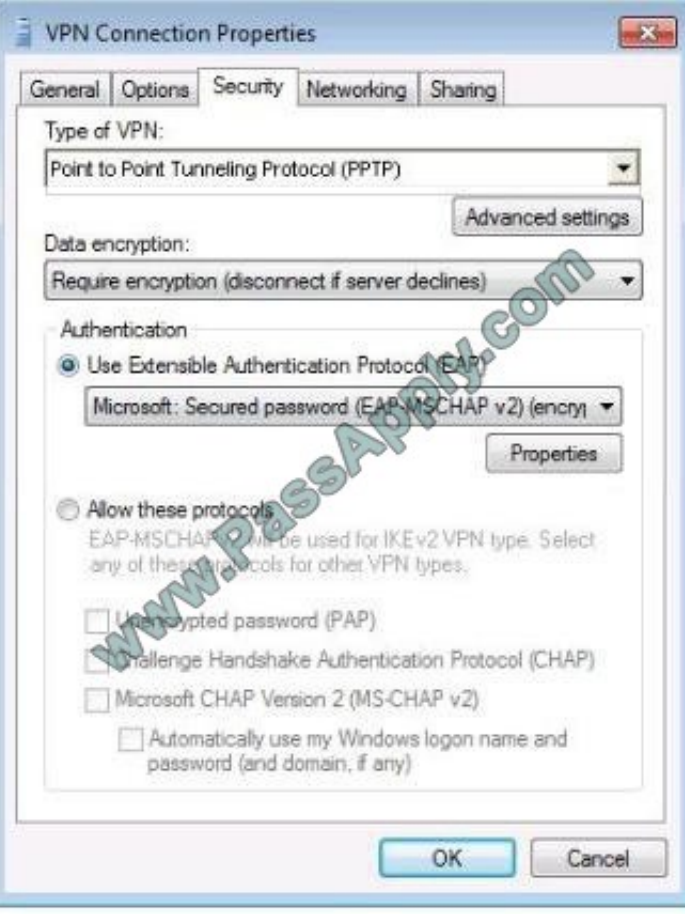

Correct Answer:

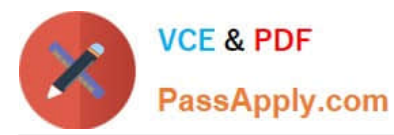

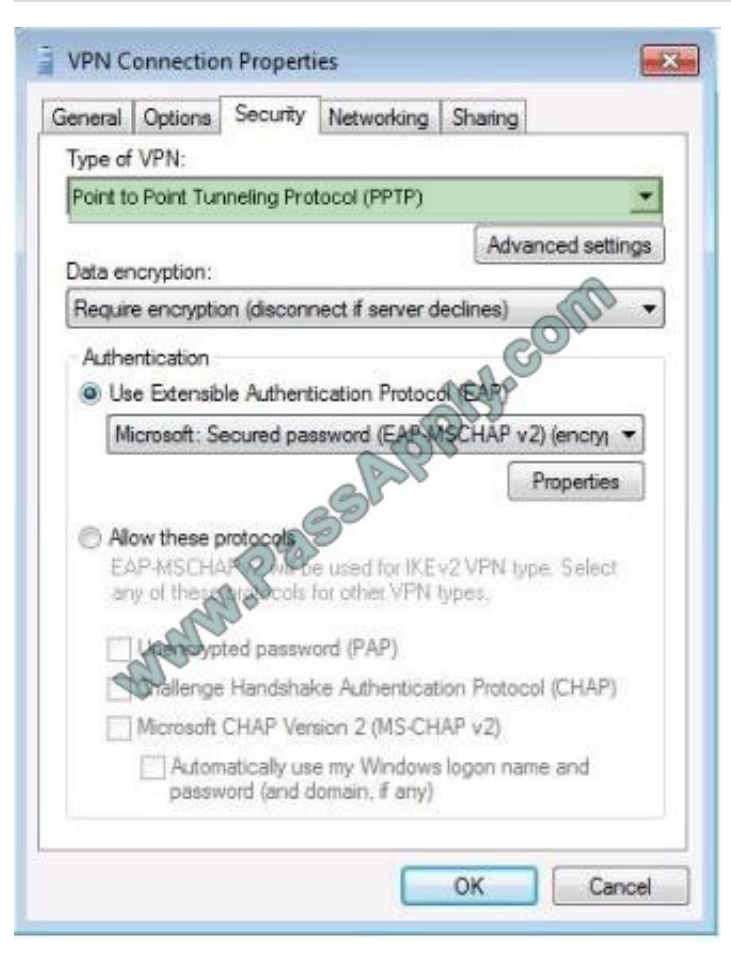

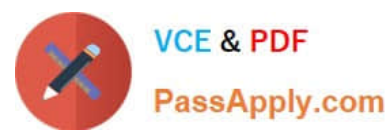

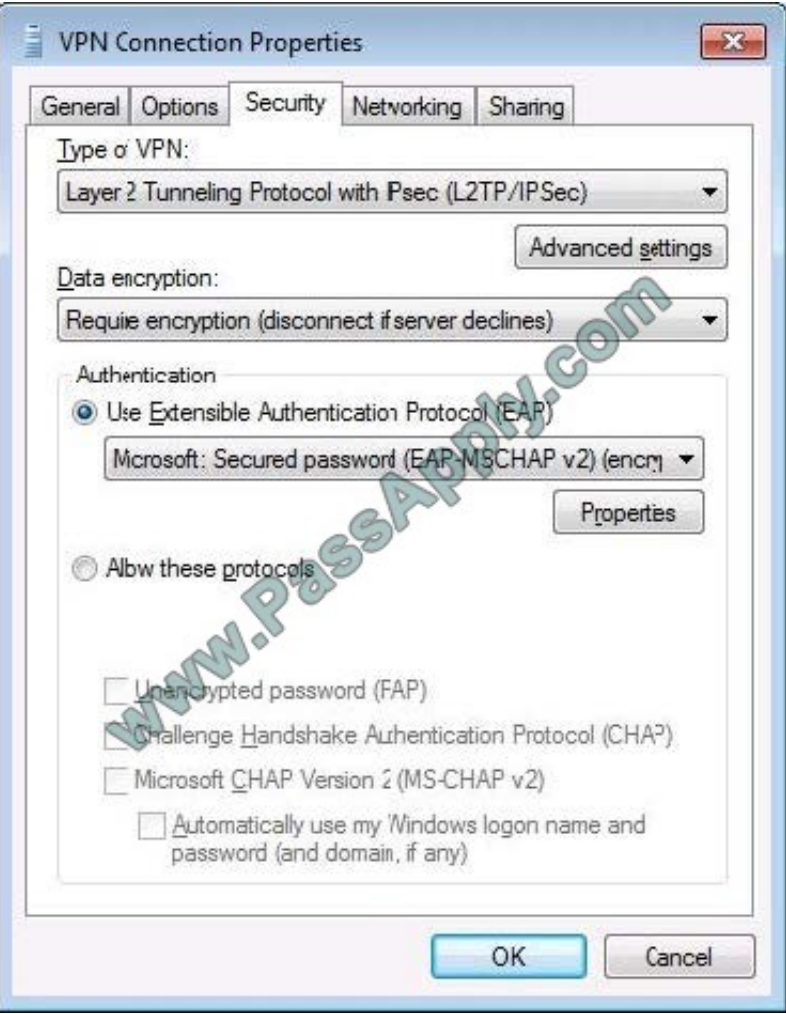

You can enter the preshared key under the Advanced Settings button.

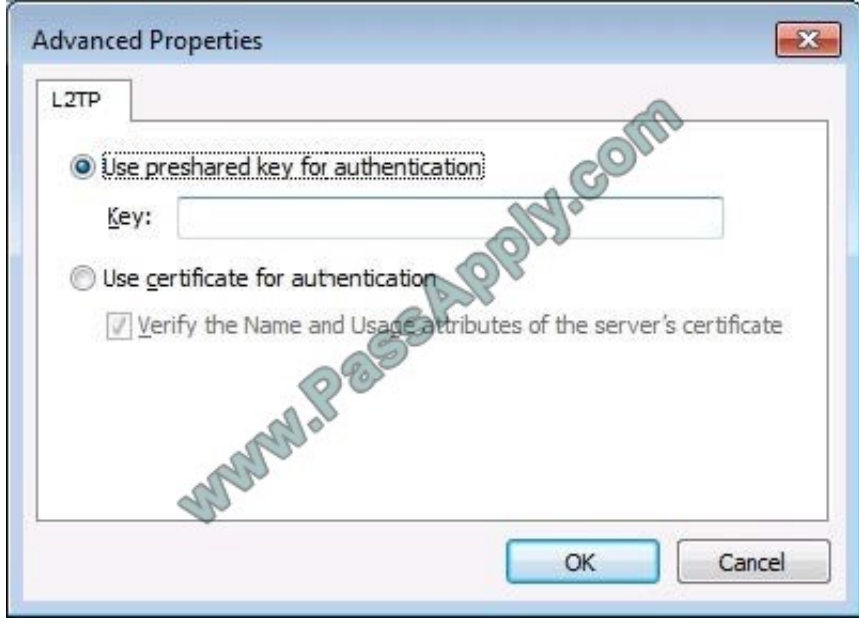

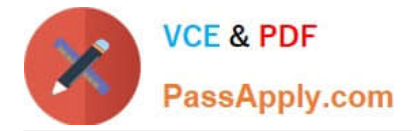

# **QUESTION 5**

You have a computer that runs Windows 7.

You run Ipconfig as shown in the exhibit. (Click the Exhibit button.)

You need to ensure that you can establish a DirectAccess connection to the network.

What should you do first?

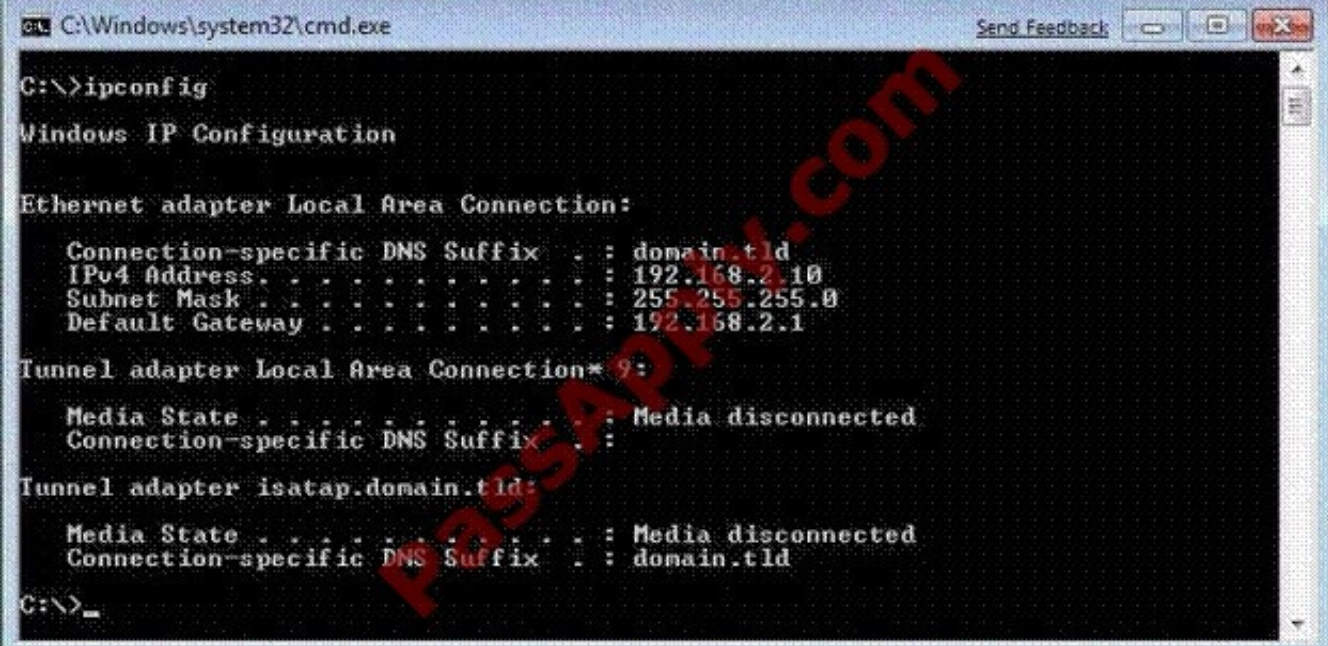

A. Create a new VPN connection.

- B. Configure a static IPv4 address.
- C. Enable IPv6 on the network adapter.
- D. Add an additional default gateway address.

Correct Answer: C

# [Latest 70-680 Dumps](https://www.passapply.com/70-680.html) [70-680 PDF Dumps](https://www.passapply.com/70-680.html) [70-680 Exam Questions](https://www.passapply.com/70-680.html)

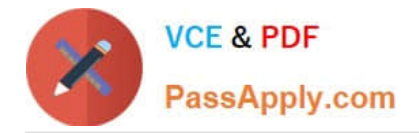

To Read the Whole Q&As, please purchase the Complete Version from Our website.

# **Try our product !**

100% Guaranteed Success 100% Money Back Guarantee 365 Days Free Update Instant Download After Purchase 24x7 Customer Support Average 99.9% Success Rate More than 800,000 Satisfied Customers Worldwide Multi-Platform capabilities - Windows, Mac, Android, iPhone, iPod, iPad, Kindle

We provide exam PDF and VCE of Cisco, Microsoft, IBM, CompTIA, Oracle and other IT Certifications. You can view Vendor list of All Certification Exams offered:

# https://www.passapply.com/allproducts

# **Need Help**

Please provide as much detail as possible so we can best assist you. To update a previously submitted ticket:

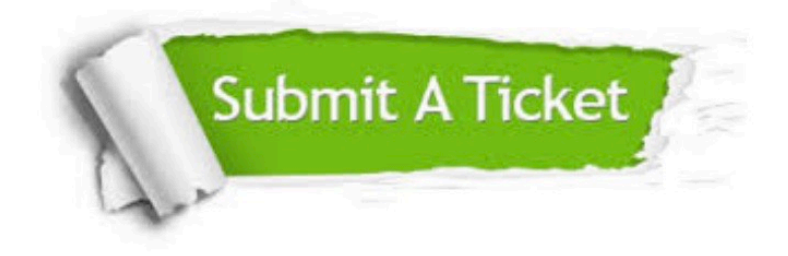

#### **One Year Free Update**

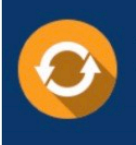

Free update is available within One fear after your purchase. After One Year, you will get 50% discounts for updating. And we are proud to .<br>poast a 24/7 efficient Customer Support system via Email

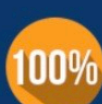

**Money Back Guarantee** To ensure that you are spending on

quality products, we provide 100% money back guarantee for 30 days from the date of purchase

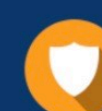

#### **Security & Privacy**

We respect customer privacy. We use McAfee's security service to provide you with utmost security for vour personal information & peace of mind.

Any charges made through this site will appear as Global Simulators Limited. All trademarks are the property of their respective owners. Copyright © passapply, All Rights Reserved.